# Project Buffer Overflow

*Due: October 17, 2017 at 11:59pm*

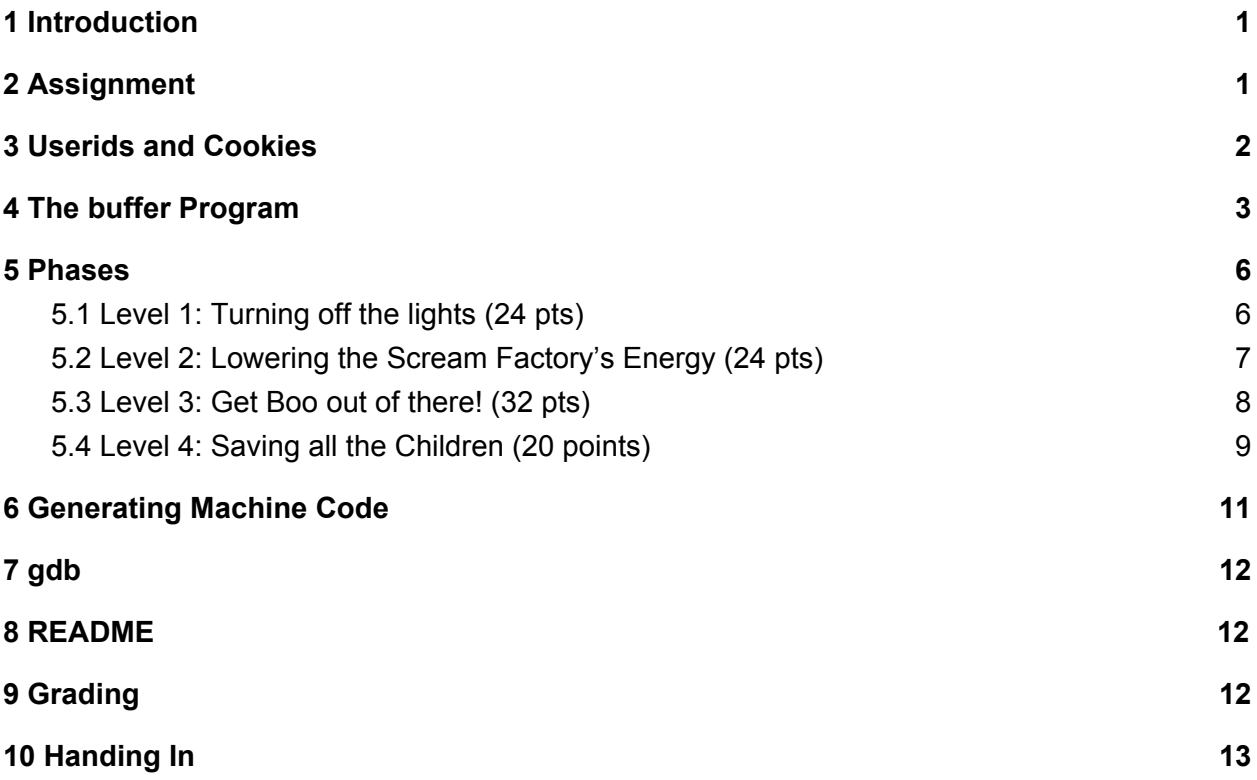

## <span id="page-0-0"></span>1 Introduction

Boo is trapped with Mike and Sulley at their apartment, but they need to get her home safely without anyone catching them. After brainstorming for a while, they decided that messing with the Scream Factory's computer systems was the way to go, and came up with an elaborate plan after learning a little bit of x86-64 assembly and architecture.

## <span id="page-0-1"></span>2 Assignment

To install the project, run **cs0330\_install buffer** from the command line. The script will create a directory called ~/course/cs0330/buffer/ in your home directory that contains the binaries needed for this assignment.

**NOTE**: if you installed buffer before Monday 10/9 at 7:45pm run please run the following command from the terminal cs0330 buffer install level four to install buffer level4.

This assignment will help you develop a detailed understanding of x86-64 calling conventions and stack organization. It involves applying a series of *buffer overflow attacks* on an executable file called **buffer**.

In this project, you will gain firsthand experience with one of the methods commonly used to exploit security weaknesses in operating systems and network servers. Our purpose is to help you learn about the runtime operation of programs and to understand the nature of this form of security weakness so that you can avoid it when you write system code. We do not condone the use of this or any other form of attack to gain unauthorized access to any system resources.

This assignment contains the following files:

- **buffer**: The buffer program you will attack.
- **makecookie**: Generates a "cookie" based on your userid.
- **hex2raw**: A utility to help convert between string formats.

Your task during this assignment is to use buffer overflow attacks to cause the **buffer** program to behave in unexpected ways.

### <span id="page-1-0"></span>3 Userids and Cookies

Phases of this project will require a slightly different solution from each student. The correct solution will be based on your userid.

A *cookie* or *hash* is a string of eight hexadecimal digits generated from your userid in such a way that distinct userids will (with high probability) produce distinct cookies. You can generate your cookie with the **makecookie** program giving your userid as the argument. For example:

./makecookie mwazowsk 0x44e22c05

In three of your four buffer attacks, your objective will be to make your cookie show up in places where it ordinarily would not. In two of those three attacks, you will accomplish this by supplying machine code instructions to the buffer program.

A problem with doing so is that Linux does not allow data on the program stack to be executed as machine instructions in an attempt to avoid such attacks, and the The Scream Factory's servers just happen to use Linux. However, Mike tricked the programmers that wrote libraries security into moving the stack to a different, executable memory location. This means that the instructions that you place on the stack can indeed be executed.

### <span id="page-2-0"></span>4 The buffer Program

The buffer program reads a string from standard input. It does so with the function getbuf defined below:

```
/* Buffer size for getbuf */
#define NORMAL_BUFFER_SIZE 32
int getbuf() {
    char buf[NORMAL_BUFFER_SIZE];
    Gets(buf);
    return 1;
}
```
The function **Gets()** is similar to the standard library function **gets()**—it reads a string from standard input (terminated by '**\n**' or **end-of-file**) and stores it (along with a null terminator) at the specified destination. In this code, you can see that the destination is an array buf having sufficient space for 32 characters.

**Gets()** (and **gets()**) grabs a string off the input stream and stores it into its destination address (in this case buf). However, **Gets()** has no way of determining whether buf is large enough to store the whole input. It simply copies the entire input string, possibly overrunning the bounds of the storage allocated at the destination.

If the string typed by the user to **getbuf()** is no more than 31 characters long, **getbuf()** will correctly return 1, as shown by the following execution example:

```
./buffer -u mwazowsk
Type string: I love CS 33.
Oops: getbuf returned 0x1
```
Typically an error occurs if a longer string is entered:

```
./buffer -u mwazowsk
Type string: It is easier to love this class when you are a TA.
Ouch!: You caused a segmentation fault!
```
As the error message indicates, overrunning the buffer typically causes the program state to be corrupted, leading to a memory access error. Your task is to be more clever with the strings you feed buffer so that it does more interesting things. These are called *exploit* strings.

**buffer** takes several different command line arguments:

- **-u userid:** Operate the program for the indicated userid (required argument).
- -**h:** Print list of possible command line arguments.
- -**n:** Operate in "Nitro" mode, as is used in Level 4 below.

At this point, you should think about the x86-64 stack structure a bit and figure out what entries of the stack you will be targeting. You may also want to think about *exactly* why the last example created a segmentation fault, although this is less clear. Be aware that the buffer starts at the top of the stack (the lowest memory address in the stack) and grows towards the bottom (towards higher addresses).

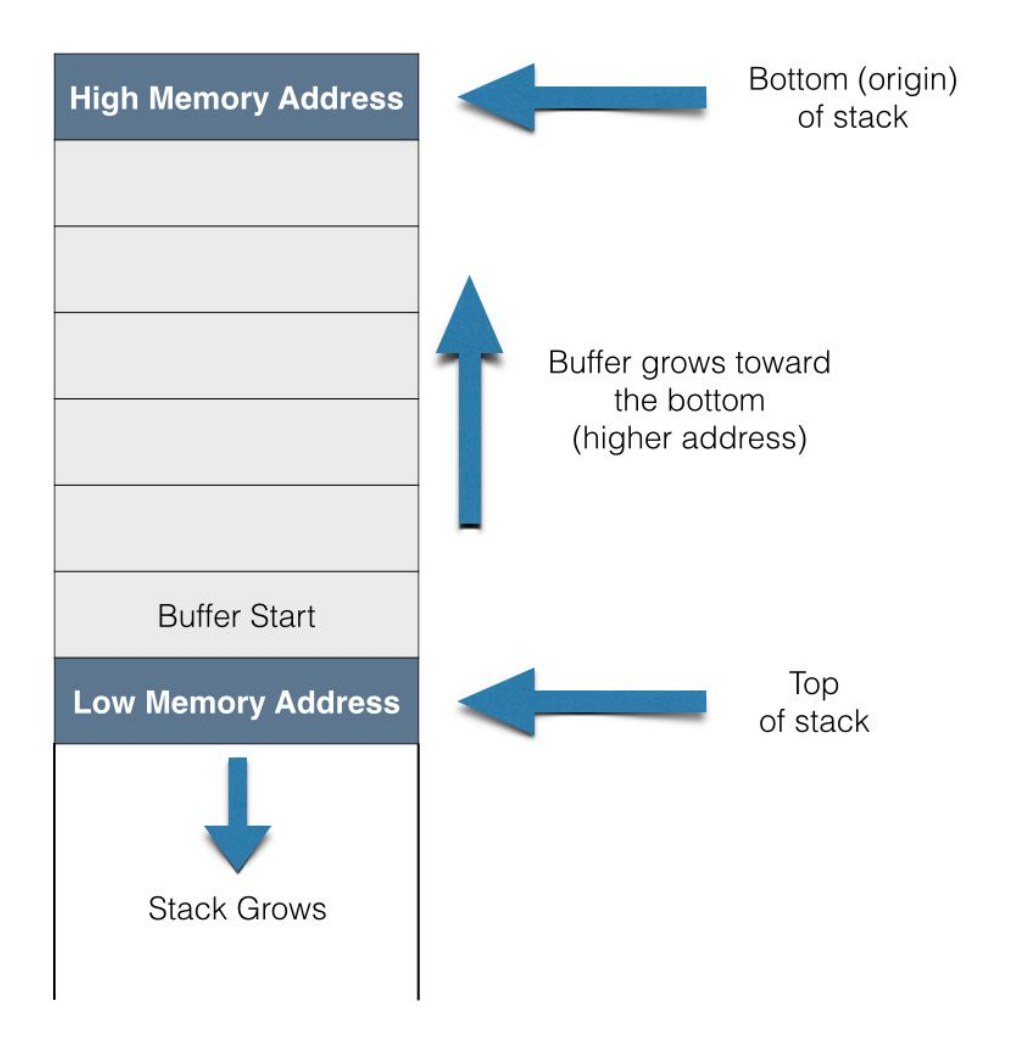

Your exploit strings will typically contain byte values that do not correspond to the ASCII values for printing characters. The program **hex2raw** can help you generate these raw strings. It takes as input a hex-formatted string. In this format, each byte value is represented by two hex digits.

For example, the string "**012345**" could be entered in hex format as "**30 31 32 33 34 35**". (Recall that the ASCII code for decimal digit **x** is **0x3x**.)

The hex characters you pass **hex2raw** should be separated by whitespace (blanks or newlines). We recommend separating different parts of your exploit string with newlines while you're working on it. **hex2raw** also supports C-style block comments, so you can mark off sections of your exploit string. For example:

bf 66 7b 32 78 /\* mov \$0x78327b66,%edi \*/

Be sure to leave space around both the starting and ending comment strings ("**/\***" and "**\*/**") so they will be properly ignored.

If you generate a hex-formatted exploit string in the file **exploit.txt**, you can apply the raw string to **buffer** in several different ways:

1. You can set up a series of pipes to pass the string through **hex2raw**.

cat exploit.txt | ./hex2raw | ./buffer -u mwazowsk

2. You can store the raw string in a file and use I/O redirection to supply it to **buffer**:

```
./hex2raw < exploit.txt > exploit-raw.txt
./buffer -u mwazowsk < exploit-raw.txt
```
This approach can also be used when running **buffer** from within **gdb**:

```
gdb buffer
(gdb) run -u mwazowsk < exploit-raw.txt
```
#### **Important points:**

• Your exploit string must not contain byte value **0x0A** at any intermediate position, since this is the ASCII code for newline ('**\n**'). When **Gets()** encounters this byte, it will assume you intended to terminate the string.

• **hex2raw** expects two-digit hex values separated by a whitespace. So if you want to create a byte with a hex value of 0, you need to specify 00. To create the word **0xDEADBEEF** you should pass **DE AD BE EF** to **hex2raw**.

• The CS department machines are *little-endian*, which means that the least-significant byte of a word is read first. This means that you should enter addresses into your hex string in reverse order, e.g. **17 42 04 08** for address **0x08044217**.

• It is not acceptable to jump directly to the **validate()** function calls. The goal of this assignment is to understand the x86-64 program stack by manipulating and exploiting it - jumping directly to **validate()** in each phase circumvents the need for any such understanding, and you will not receive credit for solutions that do this.

• Your exploit strings should not cause segmentation faults. The following output of the buffer program is not valid:

```
Userid: mwazowsk
Cookie: 0x12345678
Type string: <string>
BEEP BEEP!: getbuf returned 0x12345678
VALID
NICE JOB!
Ouch!: You caused a segmentation fault!
Better luck next time
```
More generally, it is not sufficient to receive the VALID NICE JOB! confirmation. If your goal is to get the program to set or return a particular value, it must actually do this!

### <span id="page-5-0"></span>5 Phases

This project consists of three phases of buffer overflow attacks. The manner of attack will be slightly different in each phase.

### <span id="page-5-1"></span>5.1 Level 1: Turning off the lights (24 pts)

In order to leave undetected, Boo, Sulley, and Mike realized that having the lights on was not going to be an option, so they decided to turn them off! The function **getbuf()** is called within buffer by a function **test\_exploit()** having the following C code:

```
void test_exploit() {
    int val;
        /* Put canary on stack to detect possible corruption */
        volatile int local = uniqueval();
        val = getbuf();
        /* Check for corrupted stack */
        if (local != uniqueval()) {
            printf("Sabotaged!: the stack has been corrupted\n");
        }
        else if (val == cookie) {
            printf("BEEP BEEP!: getbuf returned 0x%x\n", val);
            validate(4);
        } else {
            printf("Oops: getbuf returned 0x%x\n", val);
```
}

}

When **getbuf()** executes its return statement (line 5 of **getbuf()**), the program ordinarily resumes execution within function **test** exploit() (at line 7 of that function). We want to change this behavior.

Within the file **buffer**, there is a function **lights off()** having the following C code:

```
void lights_off()
{
      printf("\"What?\": The lights are off!\n");
      validate(1);
      exit(0);
}
```
Your task is to get **buffer** to execute the code for **lights\_off()** when **getbuf()** executes its return statement, rather than returning to **test** exploit(). Note that your exploit string may also corrupt parts of the stack not directly related to this stage, but this will not cause a problem, since **lights\_off()** causes the program to exit directly.

Some advice:

• All the information you need to devise your exploit string for this level can be determined by examining a disassembled version of **buffer**. **objdump -d buffer > obj.txt** will disassemble the contents of the buffer executable to **obj.txt**. This file will then contain each function's name, with all of its instructions and the addresses of those instructions.

• Be careful about byte ordering.

• You might want to use **gdb** to step the program through the last few instructions of getbuf to make sure it is doing the right thing.

• The placement of buf within the stack frame for **getbuf()** depends on which version of gcc was used to compile **buffer**, so you will have to read some assembly to figure out its true location.

• si is a gdb command which you can use to step over a single x86-64 instruction. **step** and **next** won't do this sometimes, but si never fails to do so. Use this command well.

#### <span id="page-6-0"></span>5.2 Level 2: Lowering the Scream Factory's Energy (24 pts)

Boo laughed while they were helping her escape, making the energy levels spike. To make sure there's no evidence of their break in, they need to decrease the energy back to less than 36 million screams. It's up to you to change the energy level, so they can escape undetected.

Within the file **buffer** there is a function **energy()** having the following C code:

```
struct calibration {
    int id;
    int screams[4];
};
void energy(struct calibration cal)
{
    int balance = sum balances(cal.screams);
    if (cal.id == cookie && balance \langle 36 \rangle {
    printf("SUCCESS!: You lowered the energy!({0x%x, %d})\n",
       cal.id, balance);
    validate(2);
} else {
    printf("Energy changed failed!: You called energy({0x%x, %d})\n",
        cal.id, balance);
}
    exit(0);}
```
Similar to Level 1, your task is to get **buffer** to execute the code for **energy()** rather than returning to **test\_exploit()**. In this example, though, you must make it look like your data is the argument to **energy()**. How might this work?

Note that the program won't really call **energy()**—it will simply execute its code. This has important implications for where on the stack you want to place your cookie and other data.

#### <span id="page-7-0"></span>5.3 Level 3: Get Boo out of there! (32 pts)

Now it is time to do what we came here for, get Boo home! This is going to be tricky because it must be done without the Scream Factory detecting what's happening or the plan will not work! So the program must not crash or have a premature exit.

Our preceding attacks have all caused the program to jump to the code for some other function, which then causes the program to exit. As a result, it was acceptable to use exploit strings that corrupt the stack. The most sophisticated form of buffer overflow attack causes the program to execute some exploit code that changes the program's register/memory state, but makes the program return to the original calling function (**test\_exploit()** in this case). The calling function is oblivious to the attack. This style of attack is tricky, though, since you must: 1) get machine code onto the stack,

2) set the return pointer to the start of this code, and 3) undo any corruptions made to the stack state.

Your job for this level is to supply an exploit string that will cause **getbuf()** to return your cookie back to **test\_exploit()**, rather than the value 1. You can see in the code for **test\_exploit()** that this will cause the program to go "**BEEP BEEP!**". Your exploit code should set your cookie as the return value, restore any corrupted state, push the correct return location on the stack, and execute a ret instruction to really return to **test** exploit().

Some advice:

• You can use gdb to get the information you need to construct your exploit string. Set a breakpoint within **getbuf()** and run to this breakpoint. Determine parameters such as the saved return address.

• Determining the byte encoding of instruction sequences by hand is tedious and prone to errors. You can let tools do all of the work by writing an assembly code file containing the instructions and data you want to put on the stack. Assemble this file with gcc and disassemble it with **objdump**. You should be able to get the exact byte sequence that you will type at the prompt. An example of doing this is contained in section 6.

• Keep in mind that your exploit string depends on your machine, your compiler, and even your userid's cookie. Do all of your work on the machines assigned by your instructor, and make sure you include the proper userid on the command line to **buffer**.

#### <span id="page-8-0"></span>5.4 Level 4: Saving all the Children (20 points)

**NOTE**: if you installed buffer before Monday 10/9 at 7:45pm run please run the following command from the terminal **cs0330\_buffer\_install\_level\_four** to install **buffer\_level4**.

Sully and Mike have successfully returned Boo to her home, but they want to create a program that will help them should this ever happen again. They don't want any children getting stuck in Monstropolis.

For this phase you'll need to run the **buffer\_level4** program in "nitro mode" by using the **-n** command-line flag.

From one run to another, especially by different users, the exact stack positions used by a given procedure will vary. One reason for this variation is that the values of all environment variables are placed near the base of the stack when a program starts executing. Environment variables are stored as strings, requiring different amounts of storage depending on their values. Thus, the stack space allocated for a given user depends on the settings of his or her environment variables. Stack positions also differ when running a program under **gdb**, since **gdb** uses stack space for some of its own state.

In the code that calls **getbuf()**, we have incorporated features that stabilize the stack, so that the position of **getbuf()**'s stack frame will be consistent between runs. This made it possible for you to write an exploit string knowing the exact starting address of **buf**. If you tried to use

such an exploit on a normal program, you would find that it works sometimes, but it causes segmentation faults at other times.

For this level, we have gone the opposite direction, making the stack positions even less stable than they normally are. This extra difficulty was added to protect the Scream Factory from external breaches.

When you run **buffer\_level4** with the command line flag "-n," it will run in "Nitro" mode. The program calls a slightly different function **getbufn()**:

```
int getbufn() {
    char buf[BUFFER_SIZE];
    Gets(buf);
    return 1;
}
```
This function is similar to **getbuf()**, except that it has a buffer of 512 characters. You will need this additional space to create a reliable exploit. The code that calls **test\_exploitn()** (which calls **getbufn()**) first allocates a random amount of storage on the stack, such that if you sample the value of **%rsp** during two successive executions of **test\_exploitn()** or **getbufn()**, you would find they differ by as much as  $\pm 240$ . As a result, the addresses you used to solve previous phases may not work in this phase.

In addition, when run in Nitro mode, **buffer\_level4** requires you to supply your string 5 times, and it will execute **getbufn()** 5 times, each with a different stack offset. Your exploit string must make it return your cookie each of these times.

Your task is identical to the task for the level "Get Boo out of there!". Once again, your job for this level is to supply an exploit string that will cause **getbufn()** to return your cookie back to test exploit, rather than the value 1. You can see in the code for test exploit that this will cause the program to go "**KsvPnxKiKp**." Your exploit code should set your cookie as the return value, restore any corrupted state, push the correct return location on the stack, and execute a ret instruction to really return to **test\_exploitn()**.

Some Advice:

• You can use the program hex2raw to send multiple copies of your exploit string by providing it with the command-line argument -n. Using hex2raw with the command-line argument -n will send 5 copies of the exploit string provided. The command-line argument -n for buffer will execute the buffer program in "Nitro" mode which expects 5 exploit strings. If you have a single copy in the file exploit.txt, then you can use the following command:

```
cat exploit.txt | ./hex2raw -n | ./buffer_level4 -n -u mwazowsk
You must use the same string for all 5 executions of getbufn().
```
• The trick for this phase is to make use of the nop instruction. It is encoded with a single byte (code **0x90**). By including a sequence of nop instructions before your exploit code, if the program jumps to any point in the sequence, it will "slide" along until it reaches the exploit code. Such a sequence of nops is known as a *nop sled*. More information about nop sleds can be found on page 262 of the CS:APP textbook.

### <span id="page-10-0"></span>6 Generating Machine Code

Using **gcc** as an assembler and objdump as a disassembler makes it convenient to generate the bytes for instruction sequences. For example, suppose we write a file *example.s* containing the following assembly code:

```
# Example of hand-generated assembly code
      push $0xabcdef # Push value onto stack
      add $17,%eax # Add 17 to %eax
      .align 4 # Following will be aligned on multiple of 4
      .long 0xfedcba98 # A 4-byte constant
```
The code can contain a mixture of instructions and data. Anything to the right of a '**#**'. character is a comment.

We can now assemble and disassemble this file:

\$ gcc -c example.s \$ objdump -d example.o > example.d

The generated file example.d contains the following lines

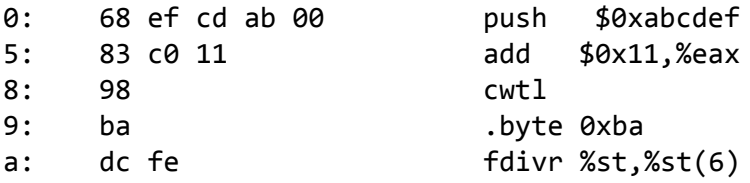

Each line shows a single instruction. The number on the left indicates the starting address (starting with 0), while the hex digits after the  $\ddots$  character indicate the byte codes for the instruction. Thus, we can see that the instruction **push \$0xABCDEF** has hex-formatted byte code **68 ef cd ab 00**.

Starting at address 8, the disassembler gets confused. It tries to interpret the bytes in the file example.o as instructions, but these bytes actually correspond to data. Note, however, that if we read off the 4 bytes starting at address 8 we get: **98 ba dc fe**. This is a byte-reversed version of the data word **0xFEDCBA98**. This byte reversal represents the proper way to supply the bytes as a string, since a little endian machine lists the least significant byte first.

Finally, we can read off the byte sequence for our code as:

68 ef cd ab 00 83 c0 11 98 ba dc fe

This string can then be passed through hex2raw to generate a proper input string we can give to buffer. Alternatively, we can edit example.d to look like this:

```
68 ef cd ab 00 /* push $0xabcdef */
83 c0 11 /* add $0x11,%eax */
98
ba dc fe
```
which is also a valid input we can pass through **hex2raw** before sending it to buffer.

You can check the output of the **hex2raw** program by running its output through the hexdump program. This is a built-in Linux utility that outputs a human-readable hexadecimal representation of a file. For more information, run man hexdump.

## <span id="page-11-0"></span>7 gdb

Here are some gdb commands that you may find helpful for this assignment:

- **x/i \$pc** prints the current instruction.
- **disassemble <function>** prints each instruction (and its address) of <function>.
- **info r** prints the value contained in each register.

• **x/48b** prints 48 bytes of memory. **x/48b <address>** prints the 48 bytes of memory after <address>.

For more gdb commands, consult the gdb Cheatsheet (available on the website and the assignment stencil).

Set breakpoints frequently and use these commands if you get stuck. However, do not set a breakpoint on instructions which you have placed on the stack. Doing so may cause a null byte, **0x00**, to replace one of your instruction bytes, which will very likely ruin that instruction (and the ones following it).

### <span id="page-11-1"></span>8 README

You should have a **very detailed** explanation of each of your exploits in one of two places. Your first option is to write a **README** file (which is required to hand in anyway) in which you explain how each of your exploits works. Your second option is to use block comments (i.e. **/\*...\*/**) within each of your exploit text files to explain the exploit, and then hand in a **README** saying that you have done so. Ideally every block of your input string should be commented. If there is anything unclear about commenting please go to TA hours. Comments are a significant portion of your grade.

### <span id="page-12-0"></span>9 Grading

You will receive points for successfully exploiting each level.

- Level 1: Turning off lights is worth 24 points.
- Level 2: Lowering the Scream Factory's energy is worth 24 points.
- Level 3: Getting Boo out of there is worth 32 points.
- Level 4: Saving all the children is worth 20 points.

This assignment is worth 100 points total. A README or block comments within your exploit files are necessary for this assignment. You will be penalized if you do not explain your work.

### <span id="page-12-1"></span>10 Handing In

Your handin for this assignment should include the stencil files, plus one file for each phase containing your input string for that phase, plus a README:

- lights.txt
- energy.txt
- boo.txt
- children.txt
- README

That is, the command

```
cat <phase>.txt | ./hex2raw | ./buffer -u <your login>
```
and

```
cat children.txt | ./hex2raw -n | ./buffer_level4 -n -u <your login>
```
should solve the indicated phase. Be sure to create these files after you solve each phase so that you don't have to re-solve any of them.

To hand in your solutions, run

cs0330\_handin buffer

from your project working directory.

If you wish to change your handin, you can do so by re-running the handin script. Only your most recent handin will be graded.

**Important note:** *If you have already handed in your assignment, but plan to hand in again after the TAs start grading at noon on Saturday, October 21st, in addition to running the regular handin script (***cs0330\_handin buffer***), you must run* **cs0330\_grade\_me\_late buffer** *to*

inform us not to start grading you yet. You must run the script by noon on 10/21. If you run this **script, you will get grades back later than other students.**

If you do not run this script, the TAs will proceed to grade whatever you have already handed in, and you will receive a grade report with the rest of the class that is based on the code you handed in before we started grading.

If something changes, you can run the script with the **--undo** flag (before noon on 10/21) to tell us to grade you on-time and with the **--info** flag to check if you're currently on the list for late grading.

These instructions apply to all projects unless otherwise stated on the handout.